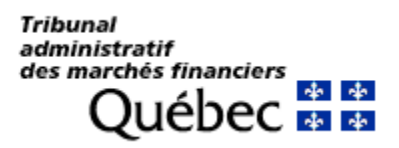

## **PROCÉDURE POUR OBTENIR UN ENREGISTREMENT AUDIO D'UNE AUDIENCE**

- **1.** Demander au Secrétariat l'enregistrement audio d'une audience par courriel à l'adresse [secretariattmf@tmf.gouv.qc.ca.](mailto:secretariattmf@tmf.gouv.qc.ca)
	- Indiquer le numéro de dossier et la date de l'audience
- **2.** Le Secrétariat vous transmettra un courriel contenant un hyperlien pour vous permettre de télécharger l'enregistrement.
- **3.** Cliquer sur l'hyperlien apparaissant au courriel (entrer le mot de passe fourni le cas échéant).
- **4.** Dans la fenêtre du fureteur Internet cliquer sur le bouton ZIP pour télécharger l'enregistrement.

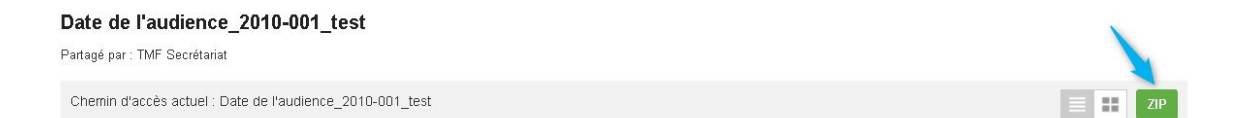

**5.** Dans le répertoire de téléchargement cliquer sur Afficher le dossier.

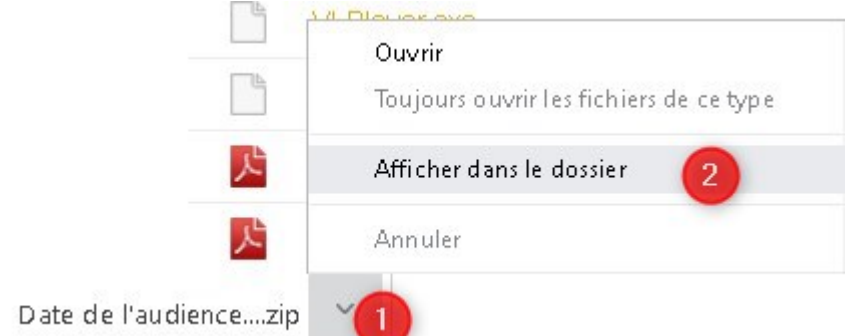

**6.** Cliquer sur le répertoire et sur Extraire tout.

 $\mathbb{R}$ 

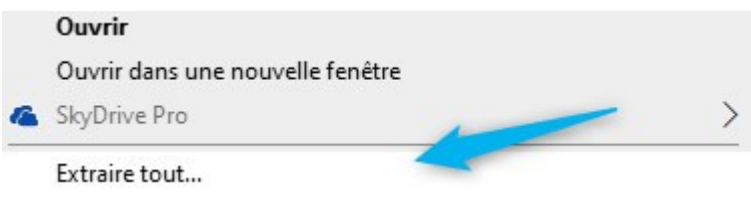

**7.** Dans la fenêtre qui apparaît cocher « Afficher les dossiers extraits » et cliquer sur Extraire.

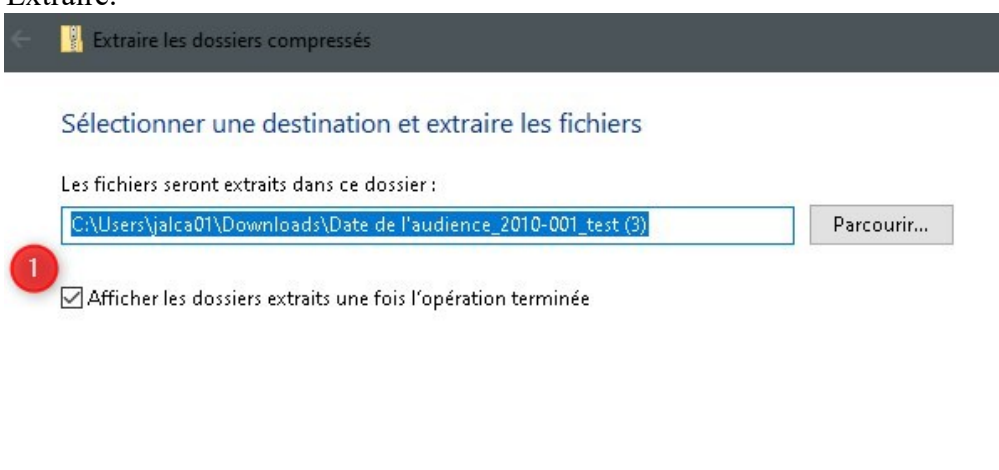

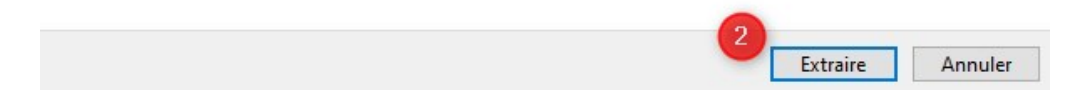

**8.** Ouvrir le répertoire de l'enregistrement et cliquer sur VLPlayer.exe.

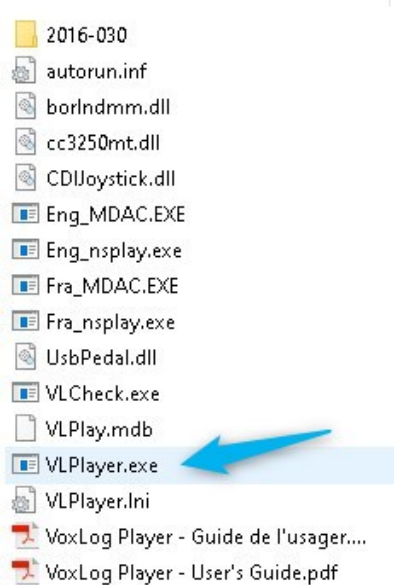

**9.** Sélectionner l'enregistrement dans VoxLox Player et cliquer sur Dossier/Ouvrir dossier/nom du dossier/premier segment audio

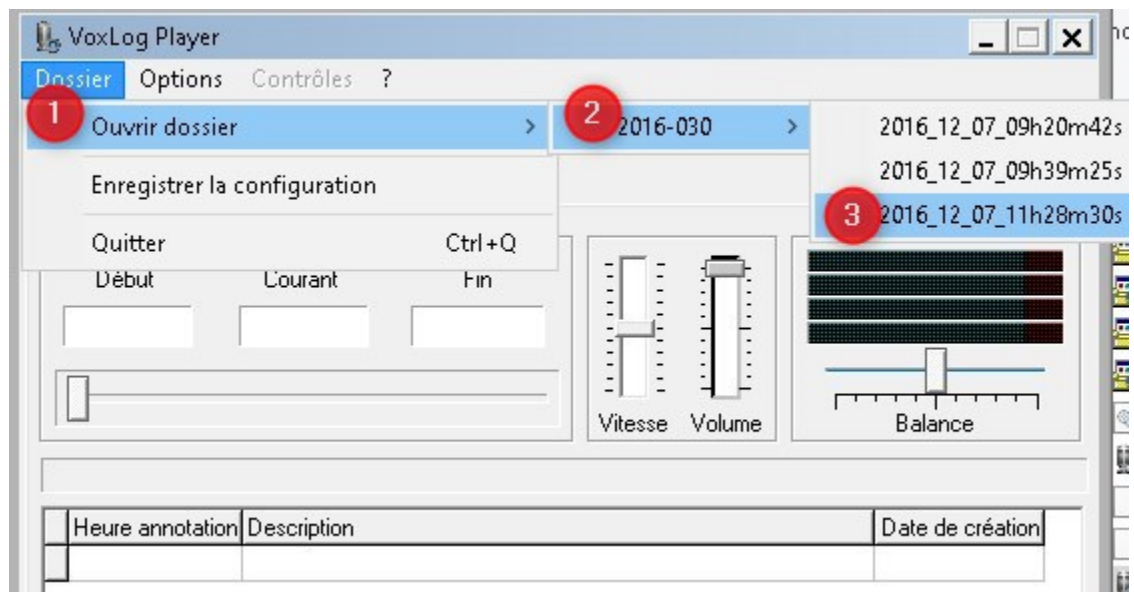

- **10.** La partie qui fait produire des notes sténographiques des audiences doit en transmettre une copie au Tribunal.
- **11.** Toute personne est tenue de respecter les ordonnances d'interdiction de publication, de diffusion et de divulgation prononcées lors d'une audience, le cas échéant.
- **12.** La diffusion publique des enregistrements des audiences est strictement interdite.
- **13.** Les enregistrements numériques transmis par courriel sont sans frais.